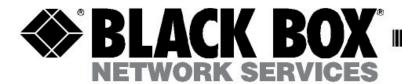

# To connect a ServSwitch DTX5000 system

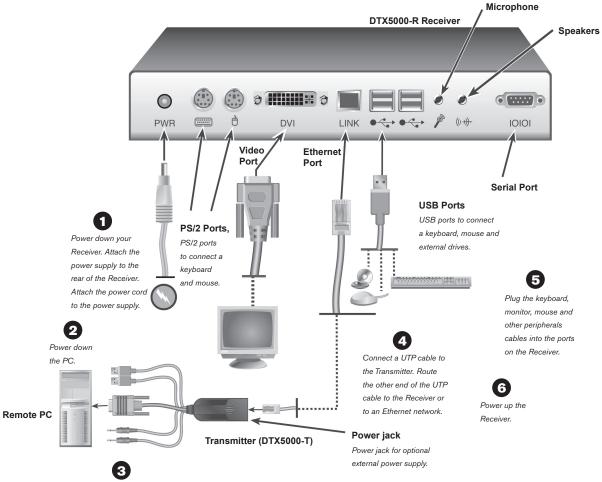

Attach the Transmitter to the video, audio, mic and USB ports on the PC. Power up the PC.

#### Initial setup

Remove the Receiver from the packaging and place it in the location chosen for it. A monitor-mounting kit can be ordered separately from Black Box.

Remove the Transmitter from the packaging and place it with the PC.

# 1 Connecting power to the Receiver

Locate the power supply and power cord that came with the Receiver. Plug the power supply connector into the power socket on the rear of the Receiver. Attach the power cord to the power supply, then plug the power cord into an appropriate AC wall outlet.

## 2 Powering down the remote PC

Power down the PC before attaching the Transmitter.

#### 3 Connecting the Transmitter

Attach the Transmitter to the video, audio, microphone and USB ports on the remote PC. An optional PSU (not included) may be connected to the Transmitter. Power up the PC.

## 4 Connecting the Transmitter to the Receiver

Insert one end of a UTP cable into the RJ45 port on the Transmitter. Attach the other end of the UTP cable to the network port on the Receiver. If necessary, you can extend the UTP cable via junctions or a switch – subject to normal Ethernet cabling practices.

## **5** Connecting the peripherals

Plug the monitor cable into the appropriately labeled connector on the back of the Receiver. Plug a keyboard

cable and mouse cable into the appropriately labeled PS/2 or USB connectors on the back of the Receiver. An external drive, removable drive, or a hub can be hot plugged into the USB ports on the Receiver at any time.

#### 6 Powering up your Receiver

Power up your Receiver.

#### For additional information

For further information on ServSwitch DTX5000 hardware connection, software setup and security configuration, please refer to the installer/user guide. For the latest User Guide or ServSwitch DTX5000 updates, please visit us on the web at www.blackbox.com.